# LEZIONE 5^-6^ SCRATCH: ESTENSIONE PENNA **ripetizioni, operatori, variabili**

#### **L'ambiente di Programmazione di Scratch**

Tra le estensioni di<br>Estensioni di ESTENSIONE PENNA Scratch, che trovi nell'icona in basso a sinistra, troviamo la PENNA.

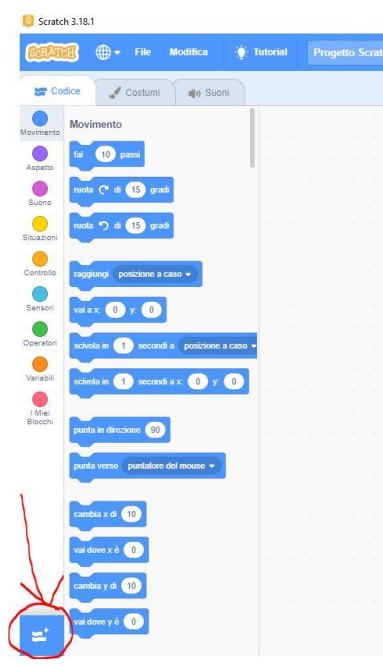

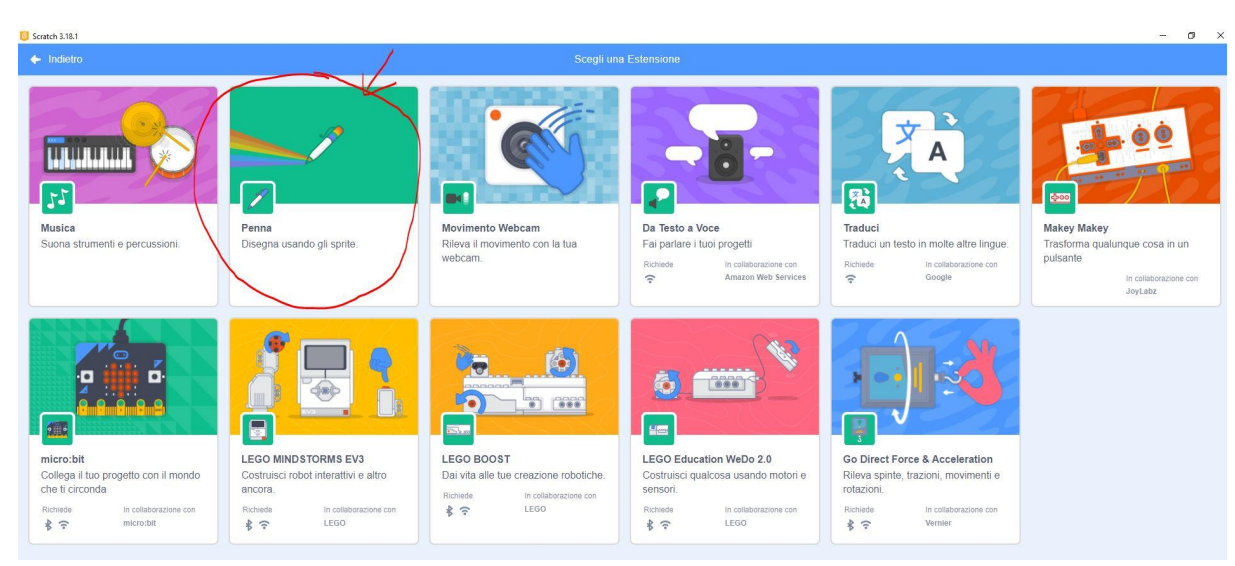

Molto interessante per disegnare e utilizzabile soprattutto per tutti gli aspetti che riguardano la geometria.

### **COMANDI PENNA**

Ecco i comandi che trovi nell'estensione PENNA.

Attenzione alla differenza tra CAMBIA e PORTA.

CAMBIA modifica il colore o la dimensione della penna di un certo valore ogni volta che tu esegui l'istruzione.

PORTA assegna alla penna colore o dimensione secondo il valore che tu hai indicato e lo mantiene.

La fascia colori della PENNA parte da ZERO e arriva a CENTO, lo ZERO è ROSSO e il CENTO ritorna ROSSO.

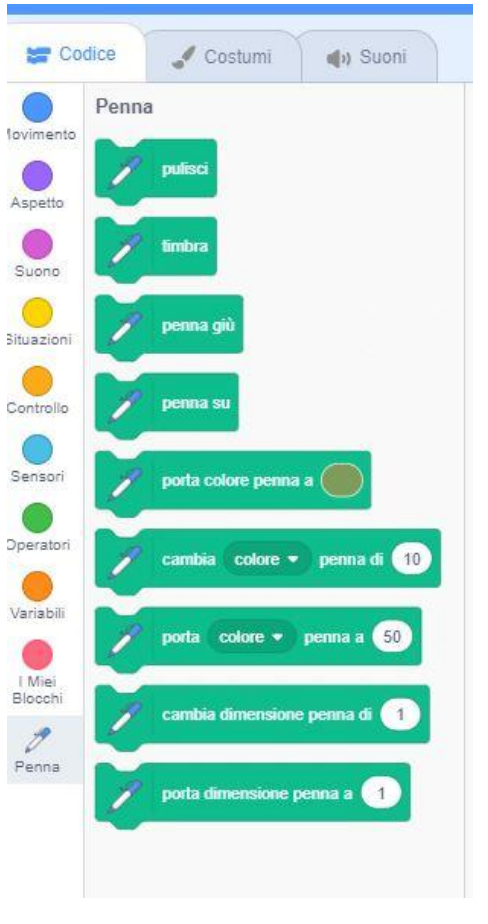

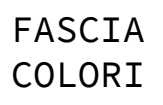

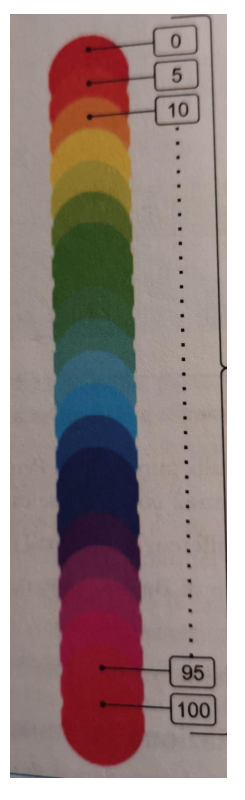

### **primi semplici disegni**

Il primo approccio all'estensione PENNA dipende dalla classe in cui lo si affronta, ma indicativamente si può partire dal semplice disegno dei POLIGONI REGOLARI

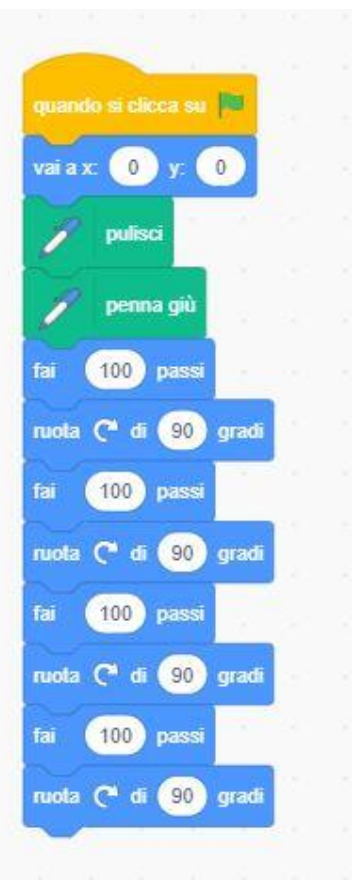

Prima usando tutti i comandi necessari, poi facendo scoprire il BLOCCO RIPETI.... per eliminare i comandi che si ripetono ed abbreviare la lista.

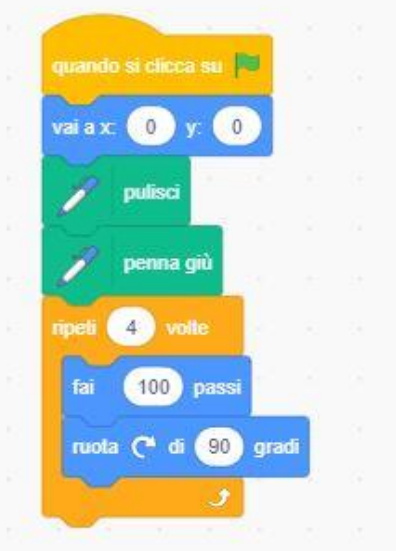

### **Variabili: come crearle ed utilizzarle**

Movimento

Aspetto

Suono

Situazioni

Controllo

Sensori

Operatori

Variabili

1 Miei Blocchi

In Scratch è possibile utilizzare VARIABILI, sostituendo i numeri che devono variare con una PAROLA.

Trovi questa possibilità nelle categoria VARIABILI con pallino ARANCIO.

Clicca CREA VARIABILE

Scrivi il nome es."LATO"

Clicca ok e la variabile creata apparirà tra i blocchi

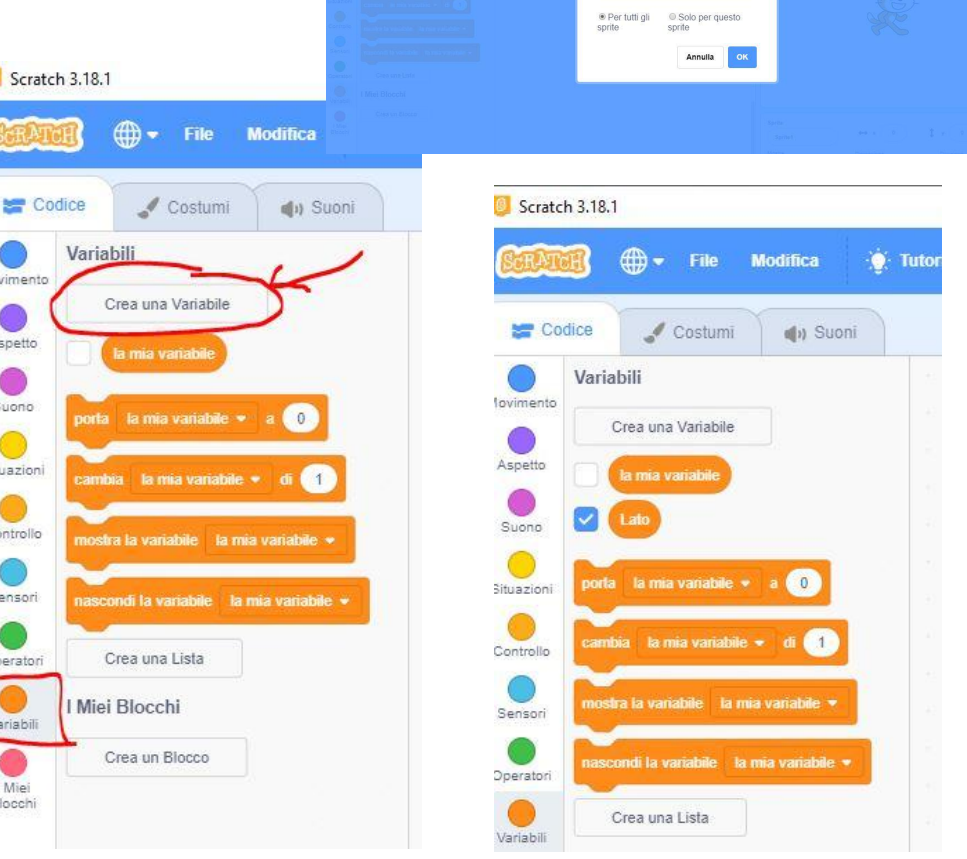

Nuova Variabile Nome della nuova variabile Lato

 $-$  0  $\times$ 

El Contabilità della

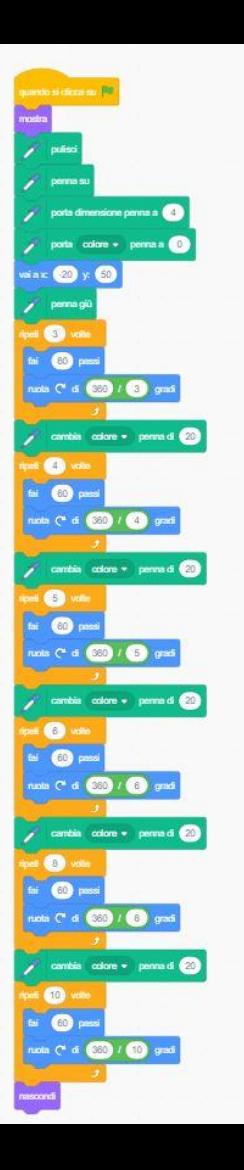

Proviamo ora a costruire i<br>comandi per disegnare una SERIE **SERIE DI POLIGONI** comandi per disegnare una SERIE di POLIGONI REGOLARI con la stessa misura del LATO.

Ora prova a trasformarla mettendo una VARIABILE: **numero lati**, che devi inserire al posto dei valori (3,4,5,6...lati)

Ricorda che la VARIABILE prevede un valore di partenza (PORTA **numero lati** a 3) e un aumento ad ogni ripetizione (CAMBIA **numero lati** di 1)

![](_page_5_Picture_5.jpeg)

### **SPIRALI**

![](_page_6_Picture_1.jpeg)

Proviamo a costruire SPIRALI utilizzando ancora le VARIABILI.

La SPIRALE ha come numero variabile la lunghezza del lato, mentre il numero fisso è la rotazione.

![](_page_6_Picture_4.jpeg)

Ora prova a trasformare la spirale usando una diversa rotazione.

SPIRALE TRIANGOLARE

SPIRALE PENTAGONALE

SPIRALE ESAGONALE

## **GRIGLIA QUADRATI COLORATI**

Ecco un'altra proposta di disegno, attenti che in questo caso è importante anche fare attenzione agli spostamenti senza "LASCIARE TRACCIA"...

Quindi devo usare il comando "PENNA SU"

![](_page_7_Figure_3.jpeg)

![](_page_7_Figure_4.jpeg)

![](_page_8_Picture_1.jpeg)

Vi metto due esempi poi una volta capito il meccanismo potete crearne molte altre.

**STELLE di POLIGONI** Altro disegno carino che può essere eseguito sono le RUOTE o STELLE.

![](_page_8_Picture_4.jpeg)

![](_page_8_Picture_5.jpeg)

![](_page_8_Picture_6.jpeg)